# **UC-2100-W Series Hardware User's Manual**

**Version 1.0, September 2019**

**www.moxa.com/product**

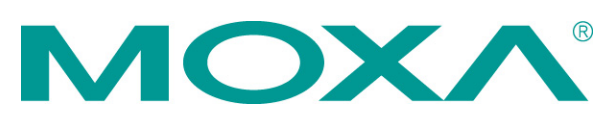

© 2019 Moxa Inc. All rights reserved.

# **UC-2100-W Series Hardware User's Manual**

The software described in this manual is furnished under a license agreement and may be used only in accordance with the terms of that agreement.

#### **Copyright Notice**

© 2019 Moxa Inc. All rights reserved.

#### **Trademarks**

The MOXA logo is a registered trademark of Moxa Inc. All other trademarks or registered marks in this manual belong to their respective manufacturers.

### **Disclaimer**

Information in this document is subject to change without notice and does not represent a commitment on the part of Moxa.

Moxa provides this document as is, without warranty of any kind, either expressed or implied, including, but not limited to, its particular purpose. Moxa reserves the right to make improvements and/or changes to this manual, or to the products and/or the programs described in this manual, at any time.

Information provided in this manual is intended to be accurate and reliable. However, Moxa assumes no responsibility for its use, or for any infringements on the rights of third parties that may result from its use.

This product might include unintentional technical or typographical errors. Changes are periodically made to the information herein to correct such errors, and these changes are incorporated into new editions of the publication.

### **Technical Support Contact Information**

#### **www.moxa.com/support**

#### **Moxa Americas**

Toll-free: 1-888-669-2872 Tel: +1-714-528-6777 Fax: +1-714-528-6778

#### **Moxa Europe**

Tel: +49-89-3 70 03 99-0 Fax: +49-89-3 70 03 99-99

#### **Moxa India**

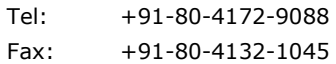

#### **Moxa China (Shanghai office)**

Toll-free: 800-820-5036 Tel: +86-21-5258-9955 Fax: +86-21-5258-5505

#### **Moxa Asia-Pacific**

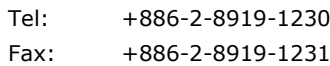

### **Table of Contents**

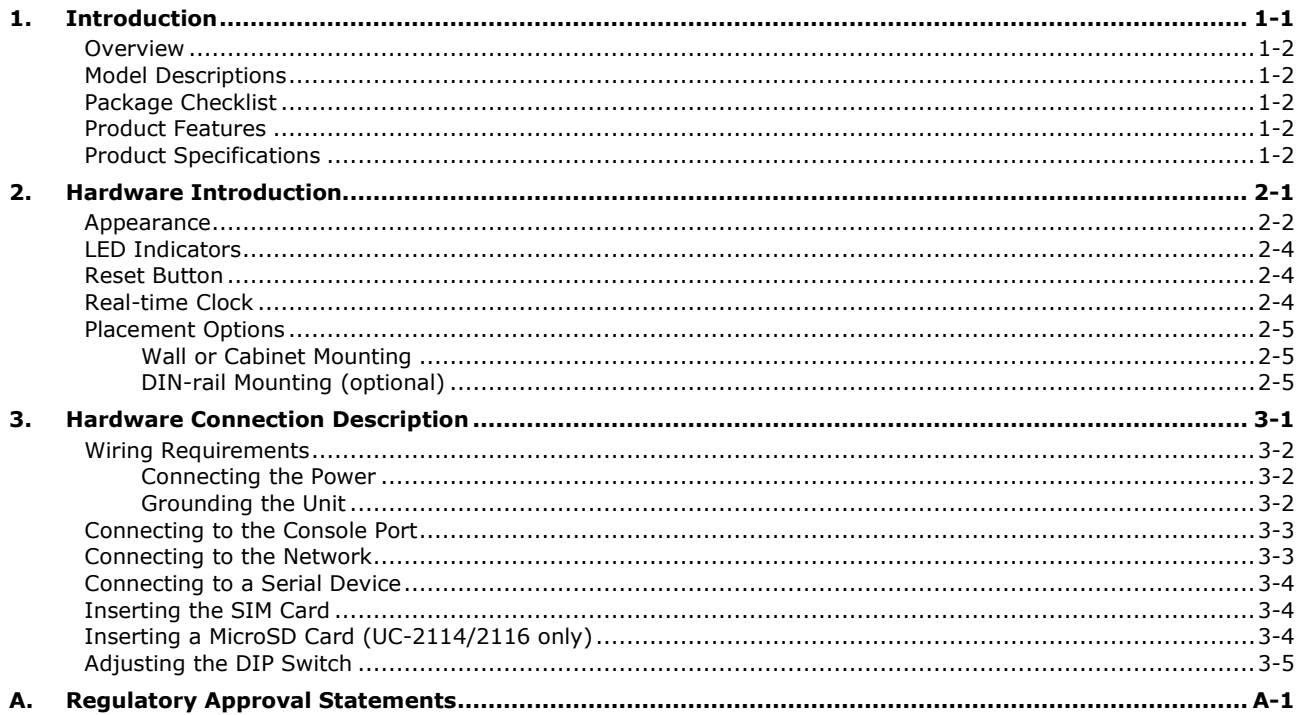

<span id="page-3-0"></span>The UC-2100-W Series platform is designed for embedded data acquisition applications. The platform comes with one or two RS- 232/422/485 serial ports and dual 10/100 Mbps Ethernet LAN ports, as well as a Mini PCIe socket to support cellular modules. These versatile communication capabilities let users efficiently adapt the UC-2100-W Series platform to a variety of complex communications solutions.

The following topics are covered in this chapter:

- **[Overview](#page-4-0)**
- **[Model Descriptions](#page-4-1)**
- **[Package Checklist](#page-4-2)**
- **[Product Features](#page-4-3)**
- **[Product Specifications](#page-4-4)**

### <span id="page-4-0"></span>**Overview**

The UC-2100-W Series computing platform is designed for embedded data acquisition and processing applications. The platform comes with up to two software-selectable RS-232/422/485 full-signal serial ports and single or dual Ethernet LAN ports. In addition, the Arm-based computing platform is available in various models that can fulfill diverse interface requirements, such as dual serial, LAN ports, and wireless connections. These versatile communication capabilities let users efficiently adapt the palm-sized UC-2100-W computing platform to a variety of complex communications solutions.

## <span id="page-4-1"></span>**Model Descriptions**

The UC-2100-W Series includes the following models:

**UC-2114-T-LX**: Palm-sized industrial computing platform with 2 serial ports, 2 Ethernet ports, 2 CAN ports, -40 to 75°C operating temperature with CAT.M1/NB-IoT built-in.

**UC-2116-T-LX**: Palm-sized industrial computing platform with 2 serial ports, 2 Ethernet ports, 2 CAN ports, -40 to 75°C operating temperature with CAT.M1/NB-IoT and GNSS built-in.

# <span id="page-4-2"></span>**Package Checklist**

Before installing a UC-2100-W Series platform, verify that the package contains the following items:

- UC-2100-W Series platform
- Console cable
- Power jack
- Quick Installation Guide (printed)
- Warranty card

*NOTE: Notify your sales representative if any of the above items are missing or damaged.*

### <span id="page-4-3"></span>**Product Features**

- Armv7 Cortex-A8 1000 MHz processor
- Integrated LTE Cat. M1/NB1 module with global band support
- Dual-SIM slots
- Moxa Industrial Linux with 10-year long-term support
- Dual auto-sensing Ethernet ports (10/100 Mbps and 10/100/1000 Mbps)
- Dual CAN ports with industrial CAN 2.0 A/B protocol supported
- microSD socket for storage expansion
- Programmable LEDs and a programmable button for easy installation and maintenance
- -40 to 75°C operating temperature range

For a complete set of specifications, refer to the product datasheet available on the Moxa Website.

# <span id="page-4-4"></span>**Product Specifications**

**NOTE** The latest specifications for Moxa's products can be found at [https://www.moxa.com.](https://www.moxa.com/)

# **2. Hardware Introduction**

<span id="page-5-0"></span>The UC-2100-W Series computing platform are compact and rugged, making them suitable for industrial applications. The LED indicators allow you to monitor performance and identify trouble spots quickly, and the multiple ports can be used to connect a variety of devices. The UC-2100-W Series comes with a reliable and stable hardware platform that lets you devote the bulk of your time to application development. In this chapter, we provide basic information about its various components.

The following topics are covered in this chapter:

- **[Appearance](#page-6-0)**
- **[LED Indicators](#page-8-0)**
- **Reset [Button](#page-8-1)**
- **[Real-time Clock](#page-8-2)**
- **[Placement Options](#page-9-0)**
	- [Wall or Cabinet](#page-9-1) Mounting
	- [DIN-rail Mounting \(optional\)](#page-9-2)

# <span id="page-6-0"></span>**Appearance**

### **Front View**

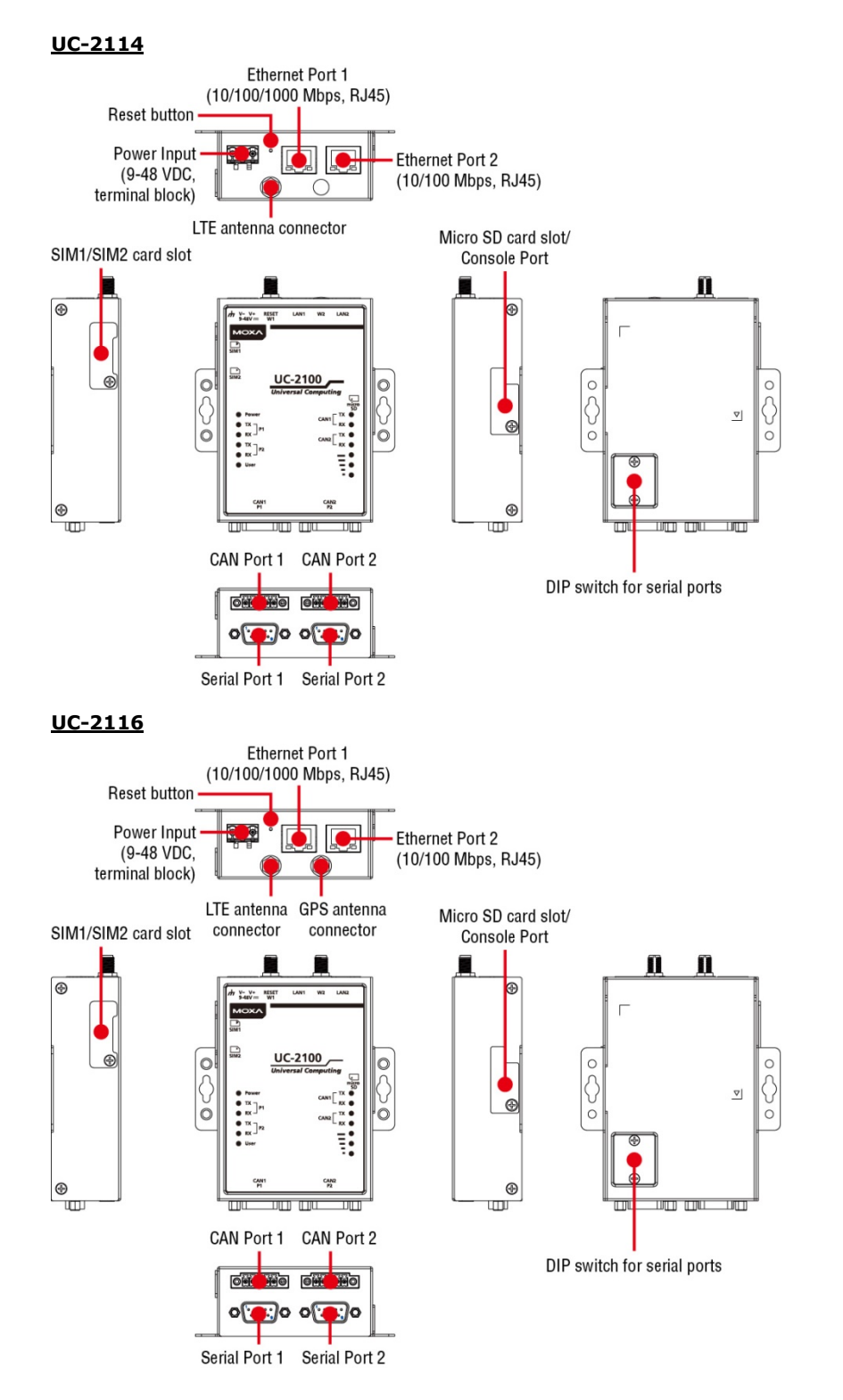

### **Dimensions [units: mm (in)]**

**UC-2114**

111.0 (4.37)

111.0 (4.37)

 $\circledast$ UUUI.

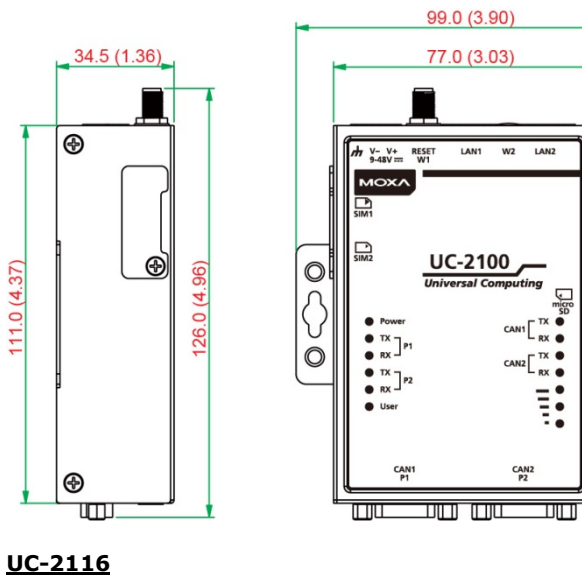

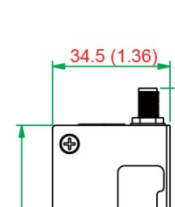

 $\circledcirc$ 

 $(26.0 (4.96))$ 

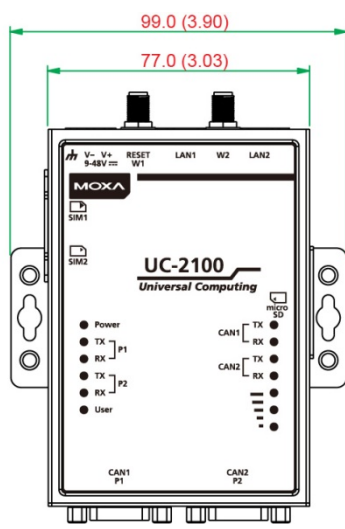

 $\circledcirc$ 

Ĉ

 $\check{\circ}$ 

## <span id="page-8-0"></span>**LED Indicators**

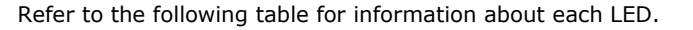

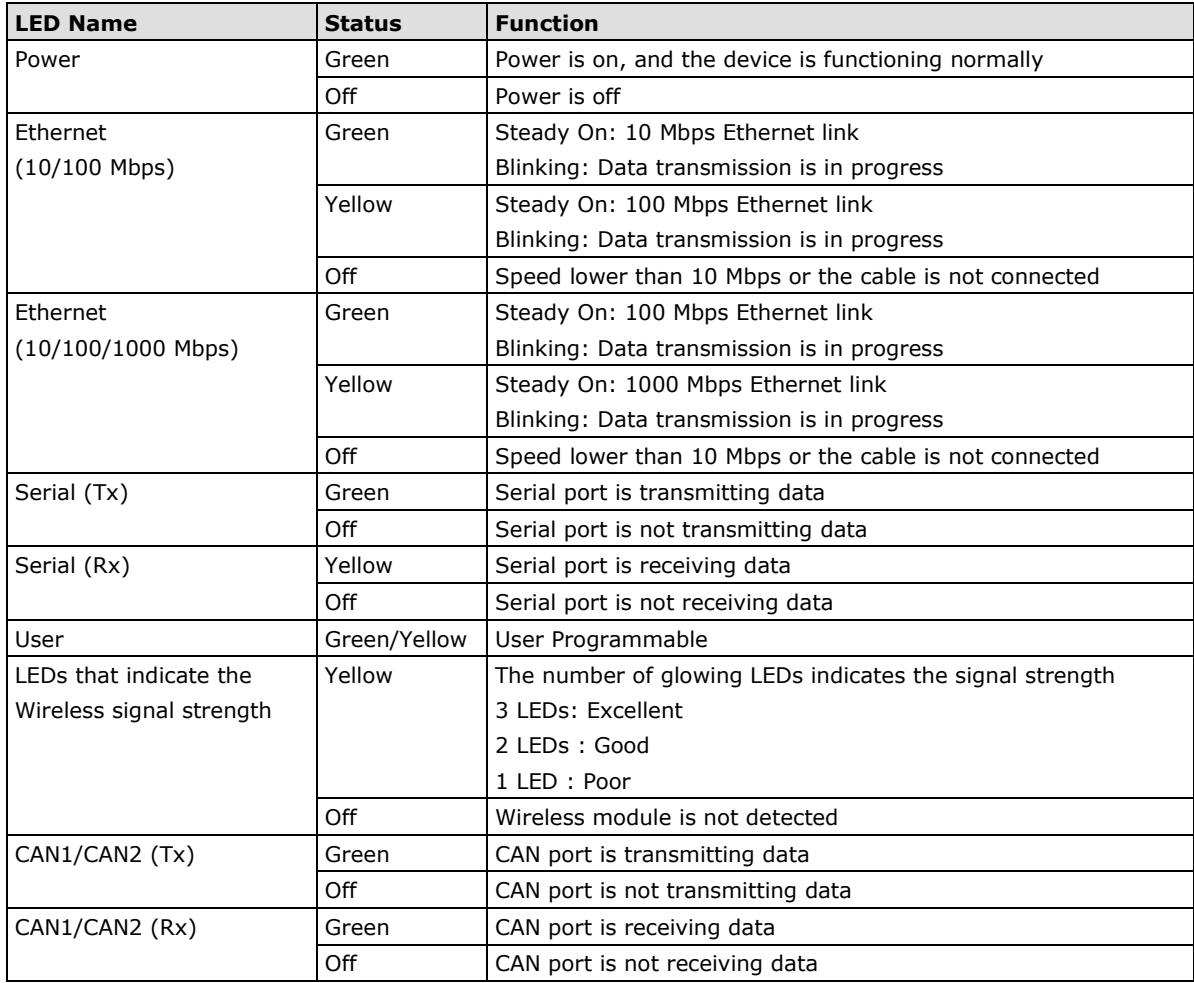

### <span id="page-8-1"></span>**Reset Button**

The UC-2100-W is provided with a reset button, which is located on the side panel. To reboot the device, press the reset button less than 1 second. Press and hold the reset button between 7 to 9 seconds to reset the device to the factory default settings. When the reset button is held down, the **User** LED will blink twice every second. The **User** LED will become steady when you hold the button continuously for 7 to 9 seconds. Release the button within this period to load the factory default settings.

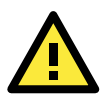

#### **ATTENTION**

#### **Reset to Default preserves user's data**

The **Reset to Default** function will NOT format the user directory and erase the user's data. Using the Reset to default function will only load the configuration file. The rest of the user's data stored in the Flash ROM will remain intact.

# <span id="page-8-2"></span>**Real-time Clock**

The UC-2100-W's real time clock is powered by a non-chargeable battery. We strongly recommend that you do not replace the lithium battery without help from a qualified Moxa support engineer. If you need to change the battery, contact the Moxa RMA service team [\(rma@moxa.com\)](mailto:rma@moxa.com).

#### **WARNING**

There is a risk of explosion if the battery is replaced by an incorrect type.

# <span id="page-9-0"></span>**Placement Options**

There are two sliders on the back of the unit for DIN-rail and wall mounting.

### <span id="page-9-1"></span>**Wall or Cabinet Mounting**

Mounting UC-2100-W on to a wall requires 2 screws. The heads of the screws should be less than 7.0 mm in diameter, the shafts should be less than 3 mm in diameter, and the length of the screws should be more than 8 mm, as shown in the figure at the bottom.

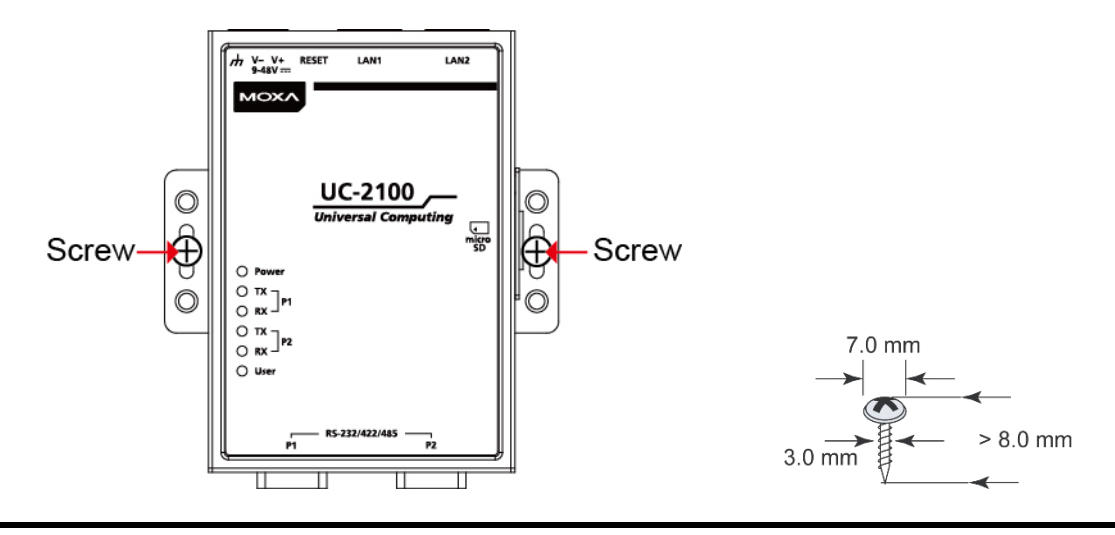

**NOTE** Before tightening the screws into the wall, make sure the screw head and shank size are suitable by inserting the screw into one of the keyhole-shaped apertures of the wall mounting plates.

### <span id="page-9-2"></span>**DIN-rail Mounting (optional)**

The UC-2100-W comes with an optional DIN-rail mounting kit for users to install the device onto a DIN rail. Install the DIN-rail mounting kit on the device's two mounting ears, then install the computer onto a DIN-rail rack.

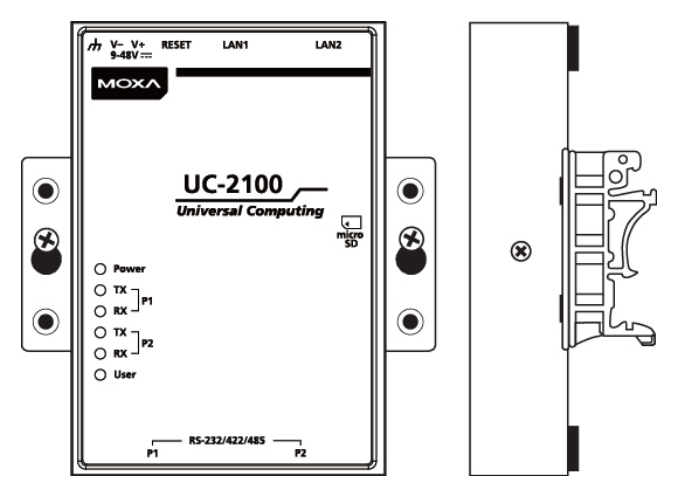

# **3. Hardware Connection Description**

<span id="page-10-0"></span>In this chapter, we describe how to connect the UC-2100-W to a network and various devices for first time testing purposes.

The following topics are covered in this chapter:

- **[Wiring Requirements](#page-11-0)**
	- [Connecting the Power](#page-11-1)

[Grounding the Unit](#page-11-2)

- **[Connecting to the Console Port](#page-12-0)**
- **[Connecting to the Network](#page-12-1)**
- **[Connecting to a Serial Device](#page-13-0)**
- **[Inserting the SIM](#page-13-1) Card**
- **[Inserting a MicroSD Card \(UC-2114/2116 only\)](#page-13-2)**
- **[Adjusting the DIP Switch](#page-14-0)**

### <span id="page-11-0"></span>**Wiring Requirements**

In this section, we describe how to connect various devices to the platform. You should heed the following common safety precautions before proceeding with the installation of any electronic device:

- Use separate paths to route wiring for power and devices. If power wiring and device wiring paths must cross, make sure the wires are perpendicular at the intersection point. **NOTE:** Do not run signal or communication wiring and power wiring in the same wire conduit. To avoid interference, wires with different signal characteristics should be routed separately.
- You can use the type of signal transmitted through a wire to determine which wires should be kept separate. The rule of thumb is that wiring that shares similar electrical characteristics can be bundled together.
- Keep input wiring and output wiring separate.
- When necessary, it is strongly advised that you label wiring to all devices in the system.

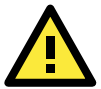

#### **ATTENTION**

#### **Safety First!**

Be sure to disconnect the power cord before doing installations and/or wiring.

#### **Electrical Current Caution!**

Calculate the maximum possible current in each power wire and common wire. Observe all electrical codes dictating the maximum current allowable for each wire size.

If the current goes above the maximum ratings, the wiring could overheat, causing serious damage to your equipment.

#### **Temperature Caution!**

Be careful when handling the unit. When the unit is plugged in, the internal components generate heat, and consequently the outer casing may feel hot to the touch.

### <span id="page-11-1"></span>**Connecting the Power**

#### **Terminal Block**

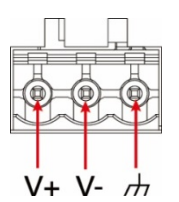

Connect the 9 to 48 VDC power line to the terminal block connector on the UC-2100-W Series platform. If the power is supplied properly, the "Power" LED will glow a solid green. The power input location and pin definition are shown in the adjacent diagram.

### <span id="page-11-2"></span>**Grounding the Unit**

Grounding and wire routing help limit the effects of noise due to electromagnetic interference (EMI). Run the ground connection from the ground screw to the grounding surface prior to connecting devices.

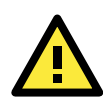

#### **ATTENTION**

This product is intended to be mounted to a well-grounded mounting surface, such as a metal panel.

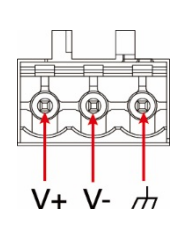

SG: The Shielded Ground (sometimes called Protected Ground) contact is the right-most contact of the 3-pin power terminal block connector when viewed from the angle shown here. Connect the SG wire to an appropriate grounded metal surface.

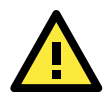

#### **ATTENTION**

A shielded power cord is required to meet FCC emission limits and also to prevent interference with nearby radio and television reception. It is essential that only the supplied power cord be used. You are cautioned that changes or modifications not expressly approved by the party responsible for compliance could void your authority to operate the equipment.

# <span id="page-12-0"></span>**Connecting to the Console Port**

The UC-2100-W's console port is a 4-pin pin-header RS-232 port located on the top panel of the case. It is designed for serial console terminals, which are useful for identifying the boot up message, or for debugging when the system cannot boot up.

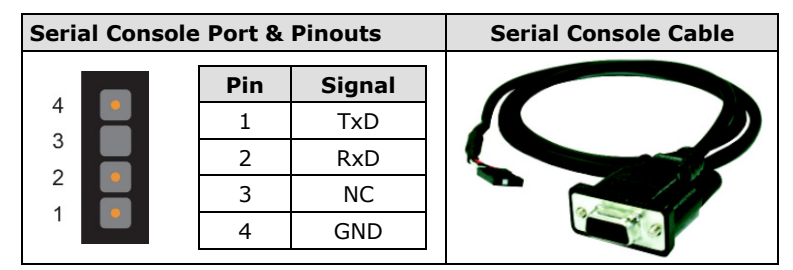

# <span id="page-12-1"></span>**Connecting to the Network**

The Ethernet ports are located on the top or bottom side of the UC-2100-W platform. The pin assignments for the Ethernet port are shown in the following figures. If you are using your own cable, make sure that the pin assignments on the Ethernet cable connector match the pin assignments on the Ethernet port.

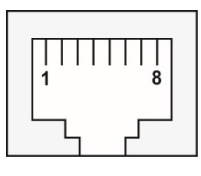

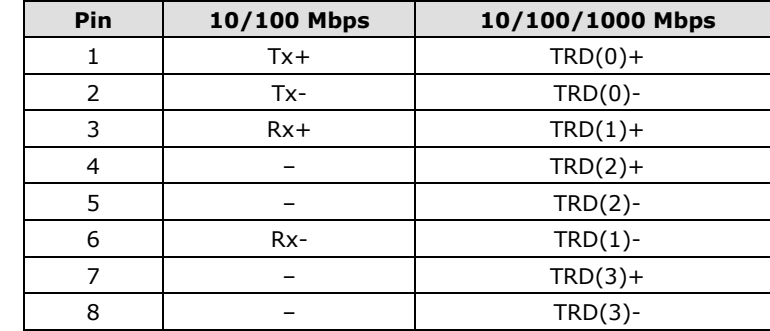

# <span id="page-13-0"></span>**Connecting to a Serial Device**

**DB9 Connector RS-232/422/485 Pinouts**

The serial ports are located on the bottom panel of the UC-2100-W Series platform. Use a serial cable to connect your serial device to the computer's serial port. These serial ports have male DB9 connectors and can be configured for RS-232, RS-422, or RS-485 communication. The pin location and assignments are shown in the following table.

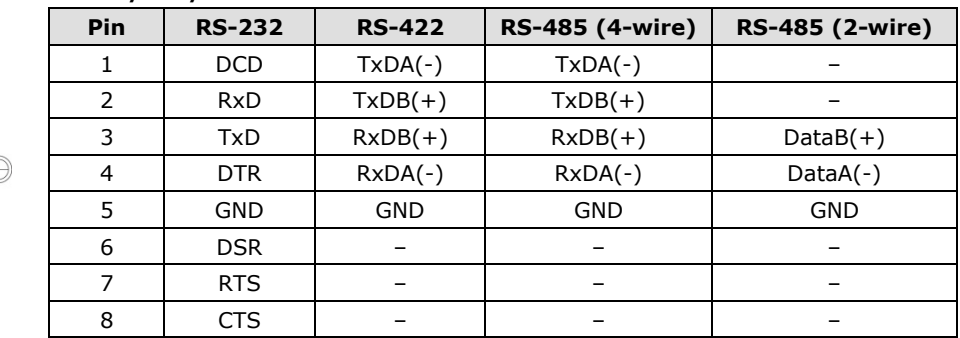

# <span id="page-13-1"></span>**Inserting the SIM Card**

You will need to install a SIM card on your UC-2100-W Series platform. Follow these steps to install the SIM card.

- 1. Remove the screw on the cover located on the right panel of the UC-2100-W platform.
- 2. Insert the SIM card into the socket. Make sure you place the chip-side on the bottom.
- 3. To remove the SIM card, push in the SIM card and then release it to allow the card to pop out.

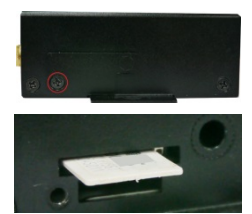

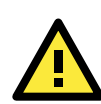

### **ATTENTION**

The UC-2100-W does not support SD hot swap and PnP (Plug and Play) functionality. You must remove the power source first before inserting or removing the SD card.

# <span id="page-13-2"></span>**Inserting a MicroSD Card (UC-2114/2116 only)**

Both the UC-2114 and UC-2116 computers come with a storage socket that allows users to install one MicroSD card. Follow these steps to install the MicroSD card:

- 1. The MicroSD socket is located below the right panel of the device. Unfasten the screw and remove the right panel cover.
- 2. Insert the MicroSD card into the socket. Ensure that the card is inserted in the right direction.
- 3. Replace the cover and fasten the screw on the cover to secure the cover.

To remove the MicroSD card, push the card in and release it to allow the card to pop out.

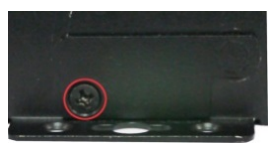

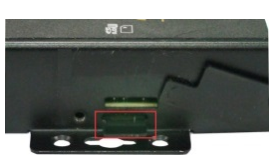

# <span id="page-14-0"></span>**Adjusting the DIP Switch**

The UC-2114 and UC-2116 models come with one DIP switch for users to adjust the serial port parameters. To set up the DIP switch, do the following:

- 1. Remove the screws on the DIP switch cover located on the rear panel of the device.
- 2. Remove the thin film on the DIP switch and adjust the settings as required. Refer to the table below for the DIP switch settings. The default value is OFF.

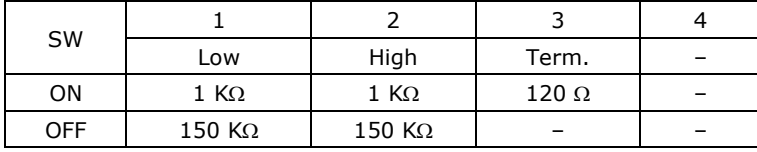

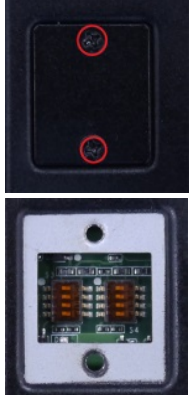

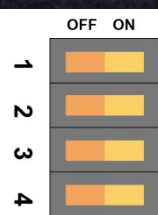

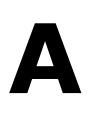

# **A. Regulatory Approval Statements**

<span id="page-15-0"></span>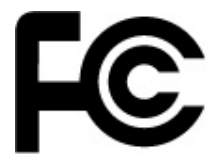

This device complies with part 15 of the FCC Rules. Operation is subject to the following two conditions: (1) This device may not cause harmful interference, and (2) this device must accept any interference received, including interference that may cause undesired operation.

**Class A:** FCC Warning! This equipment has been tested and found to comply with the limits for a Class A digital device, pursuant to part 15 of the FCC Rules. These limits are designed to provide reasonable protection against harmful interference when the equipment is operated in a commercial environment. This equipment generates, uses, and can radiate radio frequency energy and, if not installed and used in accordance with the instruction manual, may cause harmful interference to radio communications. Operation of this equipment in a residential area is likely to cause harmful interference in which case the users will be required to correct the interference at their own expense.

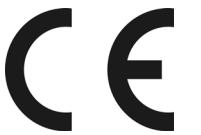

**European Community**

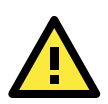

### **WARNING**

This is a class A product. In a domestic environment this product may cause radio interference in which case the user may be required to take adequate measures.